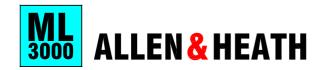

## QUICK START REFERENCE SHEET

Copy this sheet to keep with the console for guest user reference.

Configure the AUX1-4 and WEDGE underpanel mode switches using

■ 〒FOH ■ MONITOR

FRONT -OF-HOUSE or MONITOR Mode

mode 🖪 -

O AF

AUX 1-4 MASTERS

a pen or pointed object.

ALIX MIX

**61** lacktriangle

**(** 

**(** 

(1)

0

(1)

## Using LCRplus™

PAN and BLEND = Two controls adjust the balance between L, R and C.

the main L,R,C mix.

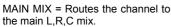

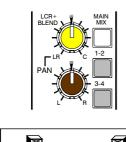

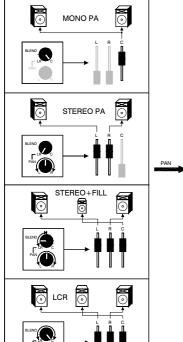

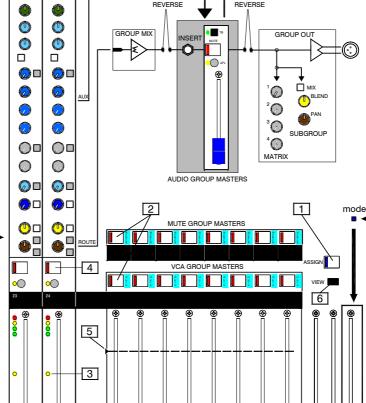

## **How VCA Groups Work:**

No audio passes through a VCA group. The channel signal routes direct to the main mix. A VCA replaces the channel fader. The VCA is controlled by a voltage from the channel fader and any VCA group master fader assigned to it.

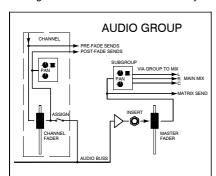

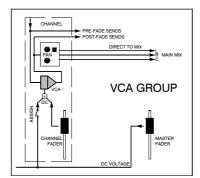

VCA groups affect the channel post-fade sends. They do not affect the pre-fade sends. Use VCA groups for level control. Use audio groups when you need to insert signal processing or feed the matrix.

C MAIN MIX

FOH MONITOR

ENGINEERS MONITOR WEDG

To assign groups press the ASSIGN key 1. The blue LED flashes.

**How to Assign VCA/Mute Groups:** 

Press the MUTE key 2 of the group you want to assign. Its LED flashes

Check its current assignments on the channel VCA LEDs 3

Edit using the channel MUTE keys 4.

When you have finished press the ASSIGN key 1 again to exit.

For normal operation start with the VCA master fader at its unity gain position 5.

To view groups press the group MUTE key 2 while holding down the VIEW key 6

Note: In normal operating mode channel VCA LEDs which are lit show channels assigned to one or more VCA groups.

6 ML3000 User Guide